# **IEIDENHAIN**

# Working with the position

# Working with the position<br>display unit

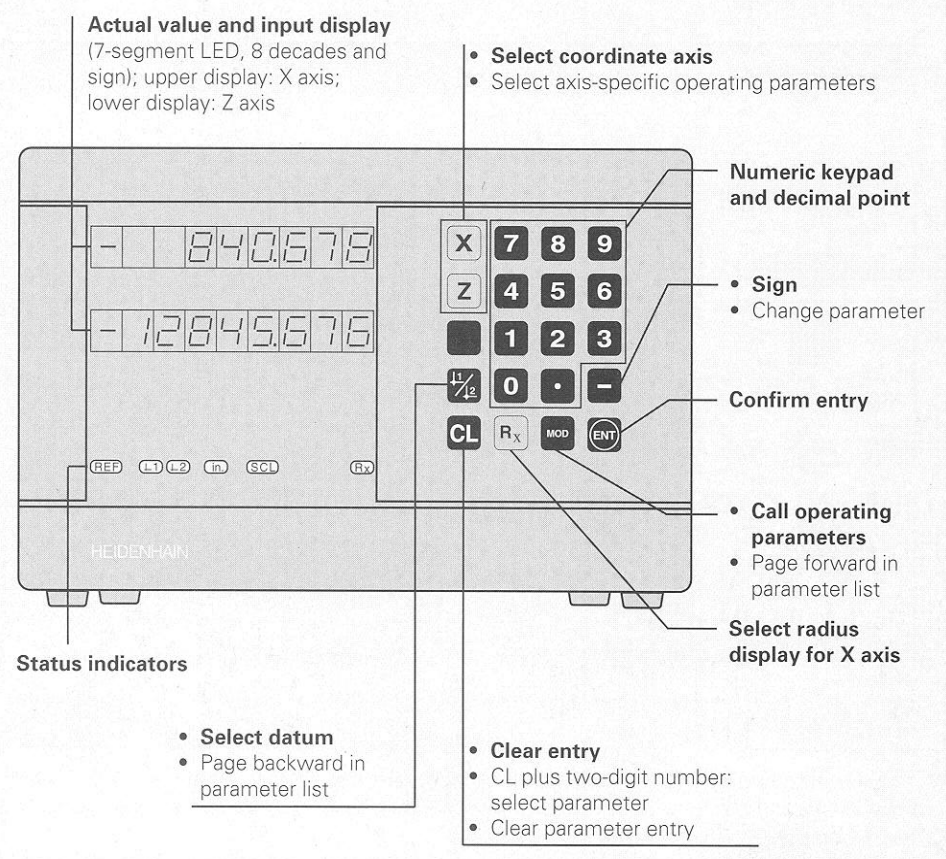

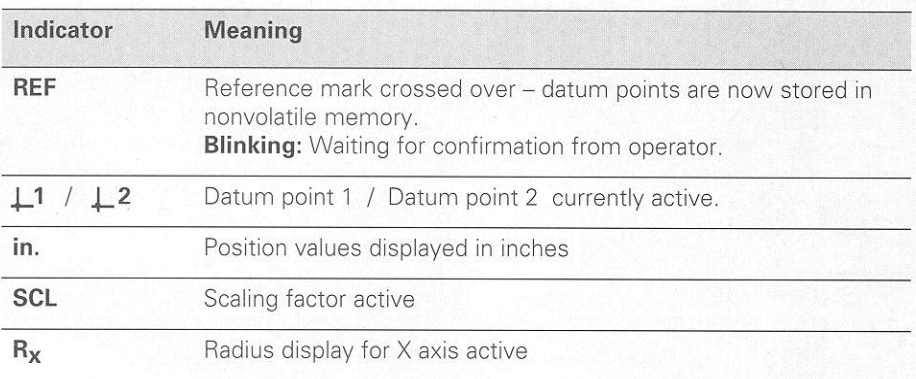

The ND 530 display unit for lathes is designed for use with two HEIDENHAIN linear encoders with sinusoidal output signals,

The linear encoders have one reference mark or several (preferably distance-coded) reference marks. When a reference mark is crossed over, a signal is generated which identifies that position as a reference point.

After switch-on, crossing over the reference marks restores the relationship between axis slide positions and display values last established by datum setting. With encoders that have distance-coded reference marks, this requires a traverse of no more than 20 mm.

Switch-On

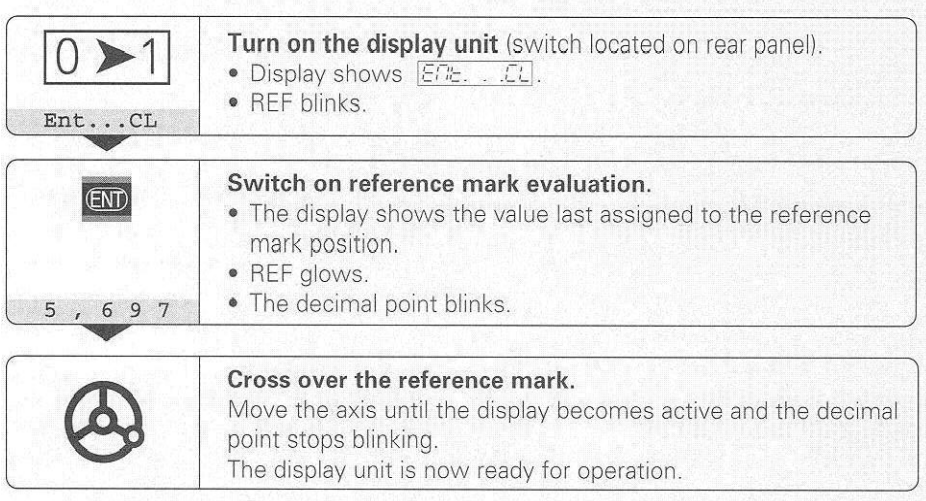

If you do not wish reference mark evaluation, press CL instead of ENT.

# Datum Setting

The datum setting procedure assigns a specific axis position to the associated display value. For example, you can set the workpiece face to  $Z = 0$  mm and a shoulder on the workpiece to its associated  $X$  coordinate.

You can set two separate datum points.

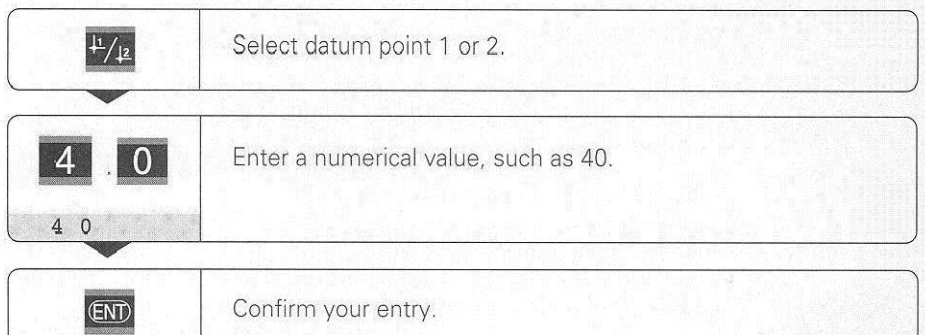

You can switch from one datum point to the other at any time. Use datum point 2 if you want to display incremental dimensions.

# **Radius Display for the X Axis**

There are two ways to switch the X axis from diameter to radius display:

- **•** Operating parameter PC3 / or
- The  $R_X$  key.

If you change the display using the  $R_x$  key, operating parameter P03.1 is automatically adjusted.

#### To select or deselect radius display:

 $\blacktriangleright$  Press R<sub>x</sub>. When the  $R<sub>x</sub>$  indicator is on, this means that radius display is active.

## Scaling Factors

You can have the display unit show the axis traverse lengthened or shortened by a scaling factor. First you enter a scaling factor separately for each axis, then you activate the scaling factors.

#### To enter scaling factors:

- $\blacktriangleright$  Select operating parameter P12.
- $\triangleright$  Select the **coordinate axis** to which you want the scaling factor to apply. Scaling factor for the X axis: P12.1
- Scaling factor for the **Z** axis: P12.2
- Inter the scaling factor. Input range: 0.1 to 9.999 999
- $\blacktriangleright$  Select the next **coordinate axis** and enter a scaling factor.
- $\triangleright$  When you have entered the scaling factors: Press ENT The display unit stores the values and returns to display mode. The **SCL** indicator glows.

#### Effect of scaling factors:

A scaling factor larger than 1 will increase the size of the workpiece.

#### To activate the scaling factors:

- $\blacktriangleright$  Select operating parameter P11.
- $\triangleright$  Set this parameter to ON.

#### To deactivate the scaling factors:

- $\blacktriangleright$  Select operating parameter P11.
- $\blacktriangleright$  Set this parameter to OFF. The scaling factors in P12 no longer affect the display.

# **Error Messages**

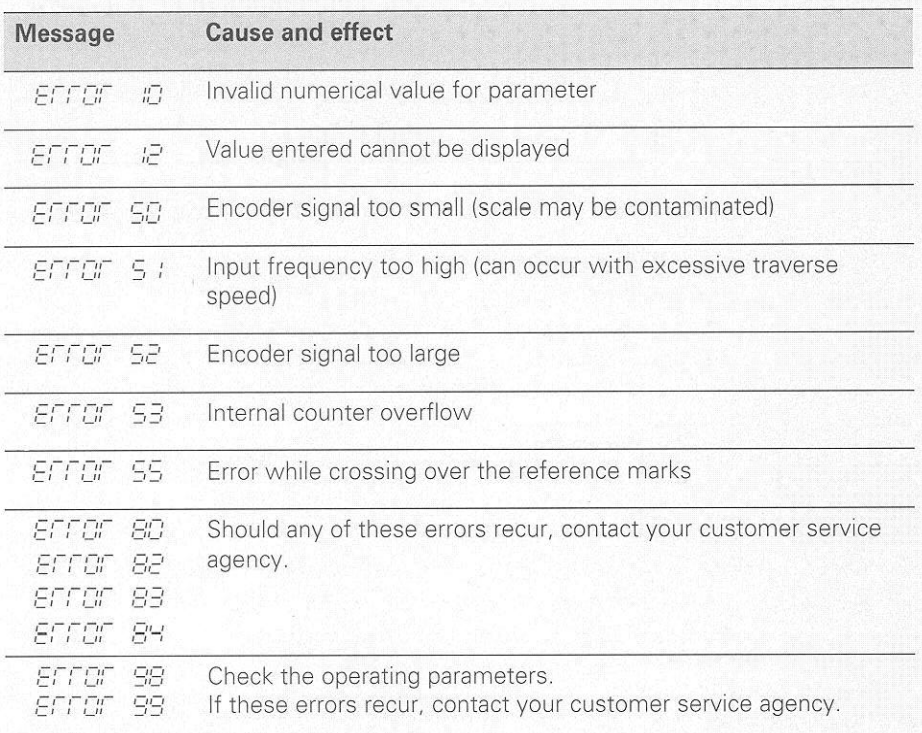

If all decimal point light up, the measured value is too large or too small. Set a new datum.

**To clear error message**  $\sqrt{EFTET}$ :<br>When you have removed the cause of the error,  $\rightharpoonup$  press CL.

# Operating Parameters

Operating parameters allow you to define the operating characteristics of the display unit and how the encoder signals are evaluated.

Operating parameters are designated by the letter P, a two-digit parameter number and an abbreviation. Example:  $\boxed{P}$  : : 5::.

The current setting is shown under each operating parameter when you display it.

#### Axis assignment

Axis-specific parameters (those requiring separate entries for each axis) have axis codes:

 $1 = X$  axis,  $2 = Z$  axis.

The axis code is separated from the parameter number by a point.

In the operating parameter list, these parameters are set off with a superscript "A" and the parameter for the X axis is given (e.g.,  $P \nL : 5CL$ ).

You select axis-specific operating parameters with the orange axis keys.

#### To access the operating parameters:

Press MOD

#### To go directly to an operating parameter:

- $\blacktriangleright$  Press and hold CL and press the first digit of the parameter number
- $\blacktriangleright$  Release both keys and enter the second digit of the parameter number

#### To page through the operating parameters:

- $\blacktriangleright$  Page forward: press MOD
- $\triangleright$  Page backward: press  $\perp$  1/ $\perp$ 2 Any changes made are automatically activated when you resume paging.

#### To change a parameter setting:

- $\triangleright$  Change the setting with the minus key, or
- $\blacktriangleright$  Enter the desired value directly, e.g. for P12.

#### To correct an entry:

 $\blacktriangleright$  Press CL

#### To exit the operating parameters:

 $\blacktriangleright$  Press ENT

This activates all changes you made.

# Operating Parameter List

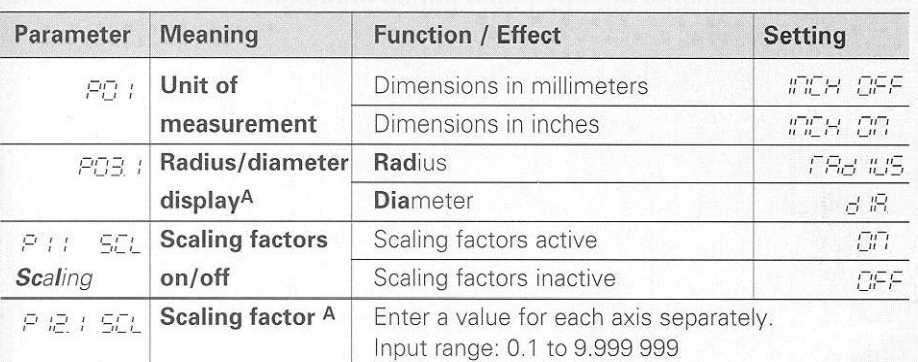

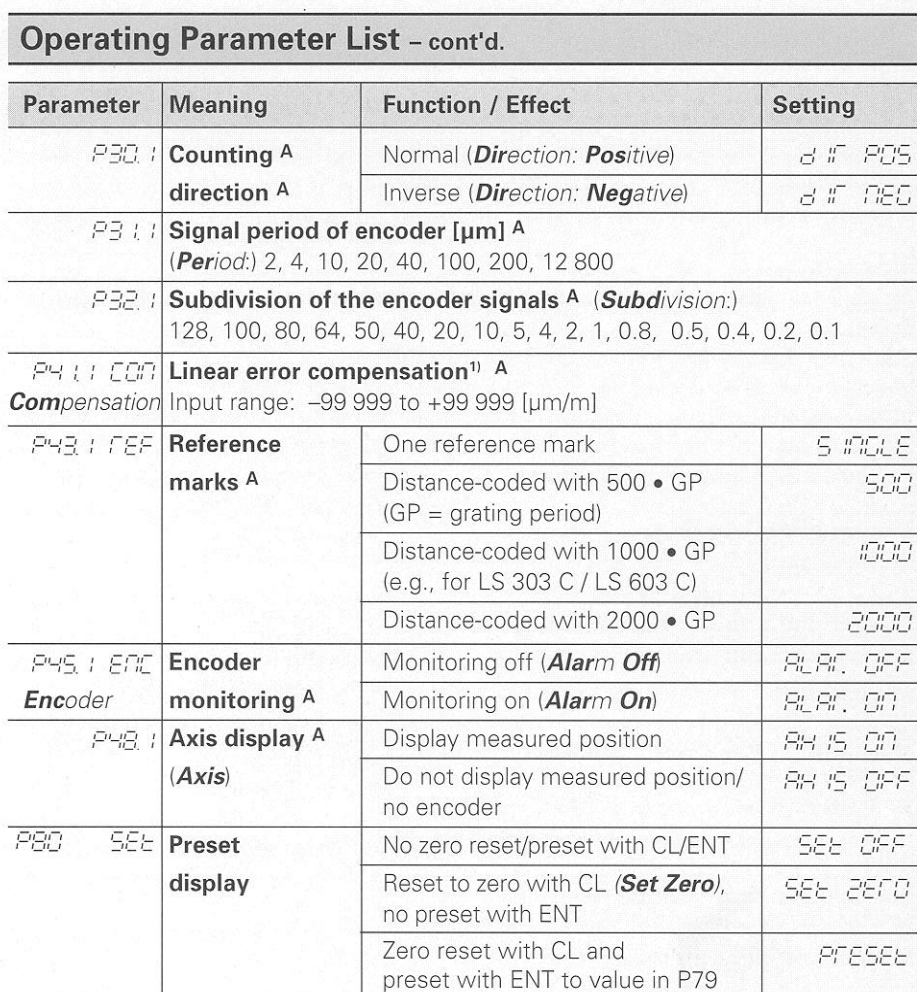

A These parameters require separate entries for each axis.<br>1) Entry value for  $P41$ 

**Example:** Displayed measuring length L<sub>d</sub>: 620.000 mm<br>Actual length L<sub>g</sub> (as determined with a comparator system such as the VM 101 from HEIDENHAIN): 619.876 mm<br>Length difference AL: L<sub>g</sub> - L<sub>d</sub> = -124 µm<br>Compensation fa

#### Display step, signal period and subdivision for linear encoders

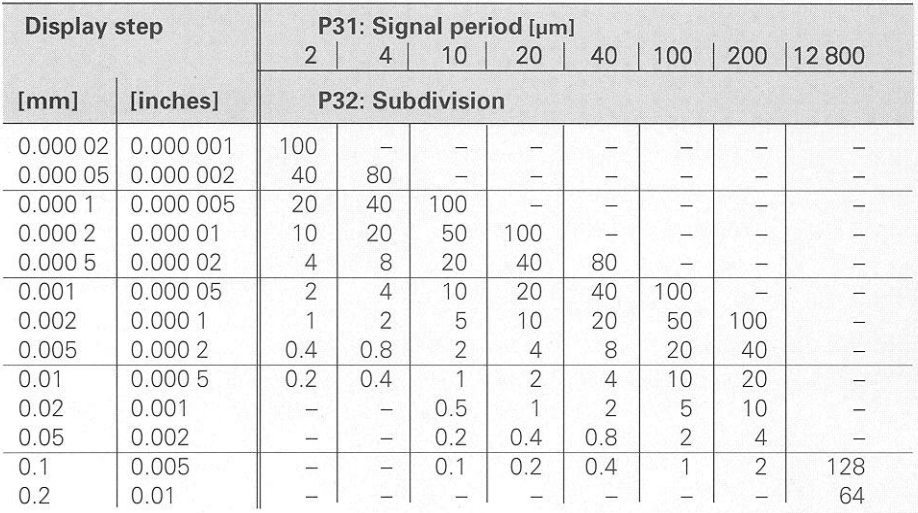

# **Parameter Settings for HEIDENHAIN Linear Encoders**

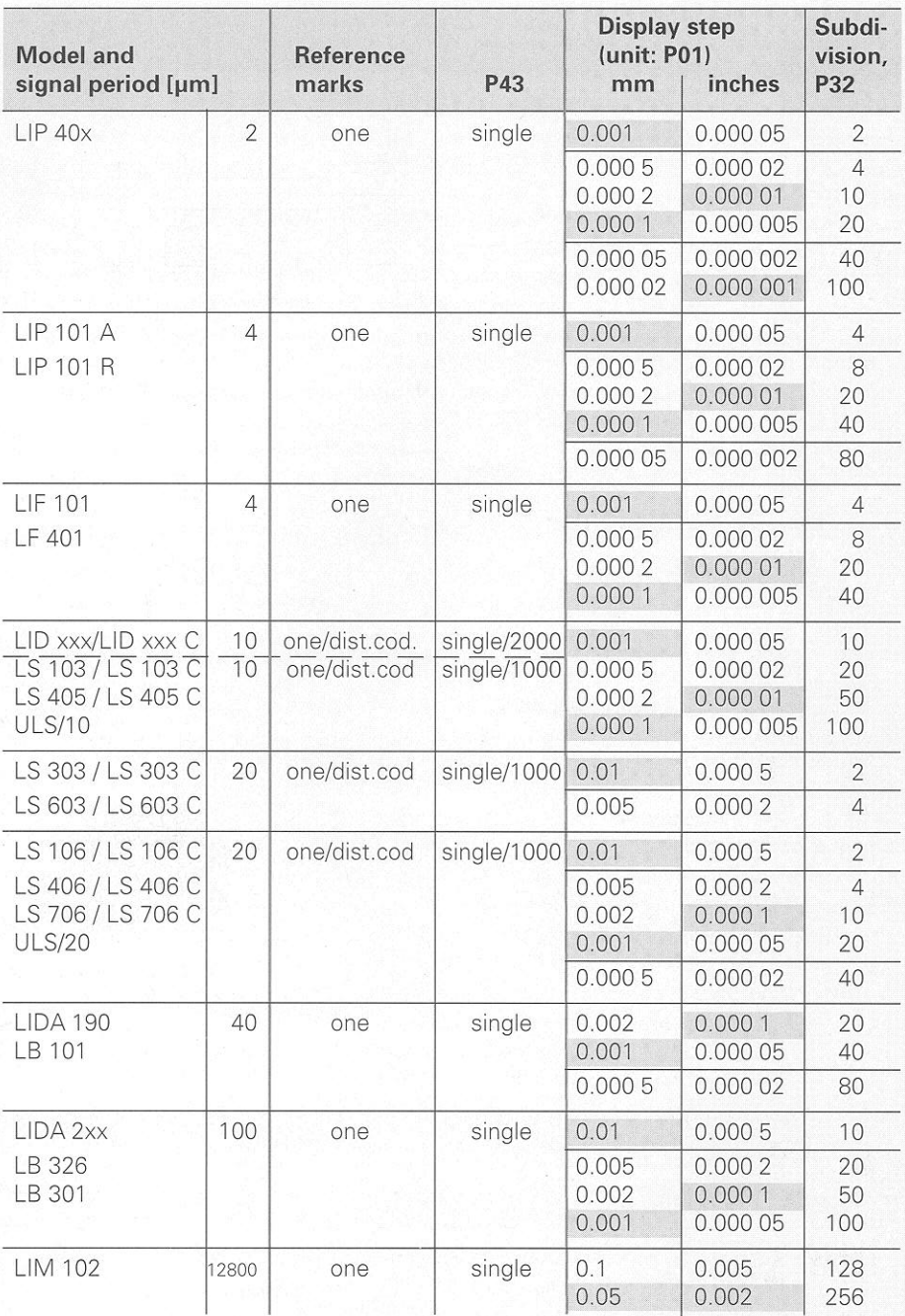

**Example** Linear encoder with signal period  $s = 20 \mu m$ Desired display step  $a = 0.005$  mm Subdivision  $P32 = 0.001 \cdot s / a = 4$ 

#### Linear measurement with ballscrew and rotary encoder

If you are measuring linear distance with a ballscrew and rotary encoder, calculate the signal period s as follows:

Screw pitch [mm] · 1000  $[µm]$ Signal period  $s =$ Line count

## Rear Panel

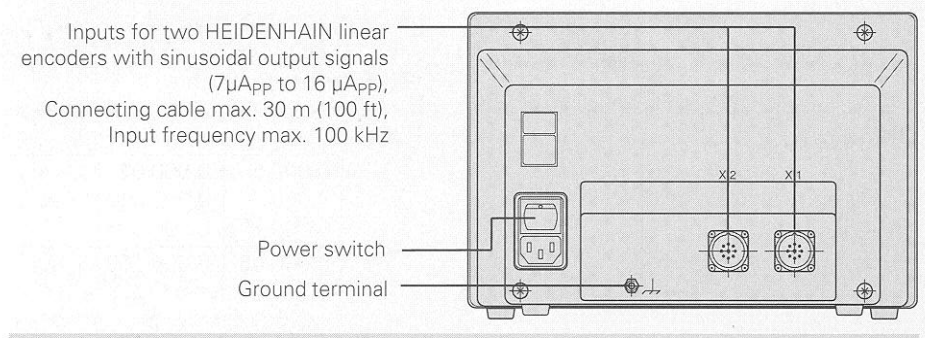

Interfaces X1 and X2 conform to the recommendations in VDE 0160, 5.88 for separation from line power.

### Installation

to the

The display unit can be mounted on a flat surface or on the tilting base from HEIDENHAIN (Id.-Nr. 281 619 01) with M4 screws.

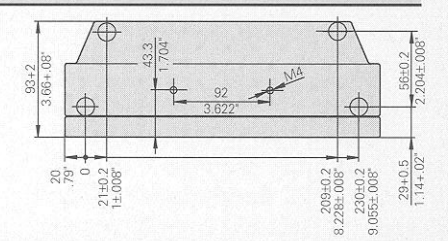

# Power Supply and Connection

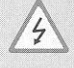

#### Danger of electrical shock!

Unplug the power cable before opening the housing. Connect a protective ground. This connection should never be interrupted.

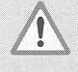

ml

#### Danger to internal components!

Do not engage or disengage any connections while the unit is under power. Use only original replacement fuses.

Primary-clocked power supply, class 2 overvoltage resistance in accordance with VDE 0160, 5.88. Voltage range 100 V to 240 V ( $-15\%$  to  $+10\%$ ).

Frequency 48 Hz to 62 Hz. Power consumption 9 W. Line fuse: F 1 A (in unit). Minimum cross-section of power cable: 0.75 mm<sup>2</sup>.

To increase the noise immunity, connect the ground terminal on the rear panel to the central ground point of the machine. (Minimum cross-section 6 mm<sup>2</sup>)

# Ambient Conditions

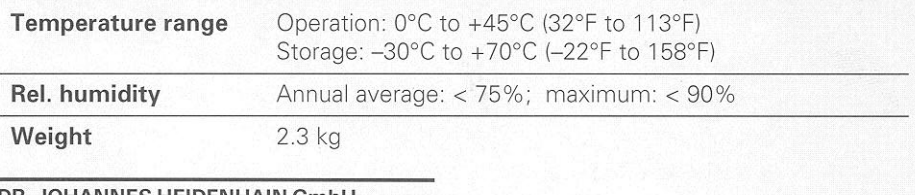

#### DHANNES HEIDENHAIN Gmb

Dr.-Johannes-Heidenhain-Straße 5 D-83301 Traunreut, Deutschland 窗 (08669) 31-0 (08669) 31-1272  $\otimes$ Service TNC-Service (08669) 31-1446 FAX (08669) 5061 FAX (08669) 9899